<span id="page-0-4"></span><span id="page-0-0"></span>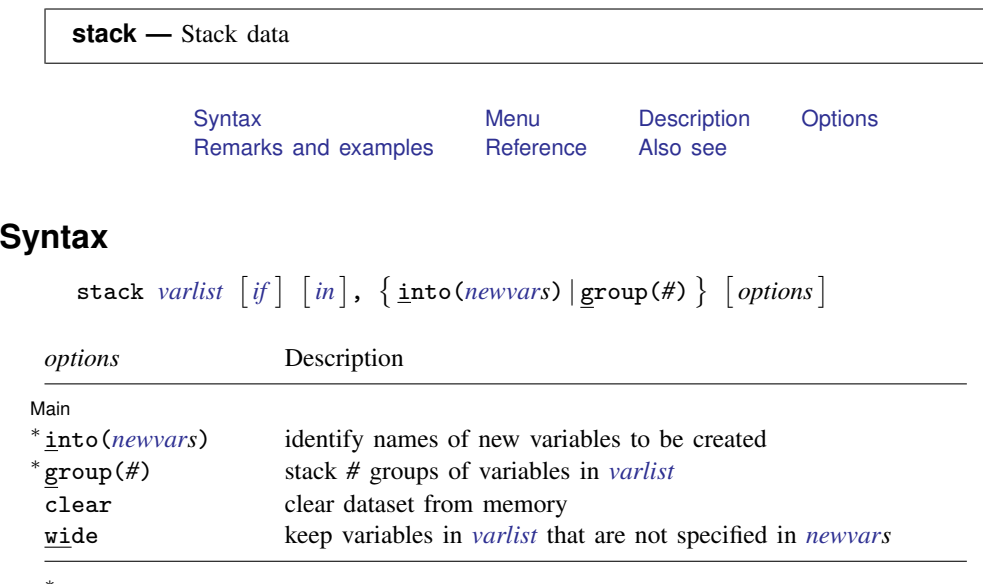

<span id="page-0-1"></span><sup>∗</sup> Either into(*newvars*) or group(*#*) is required.

## **Menu**

<span id="page-0-2"></span>Data  $>$  Create or change data  $>$  Other variable-transformation commands  $>$  Stack data

# **Description**

stack stacks the variables in *[varlist](http://www.stata.com/manuals13/u11.pdf#u11.4varlists)* vertically, resulting in a dataset with variables *[newvars](http://www.stata.com/manuals13/u11.pdf#u11.3Namingconventions)* and  $\mathbb{N} \cdot (N_v/N_n)$  $\mathbb{N} \cdot (N_v/N_n)$  $\mathbb{N} \cdot (N_v/N_n)$  observations, where  $N_v$  is the number of variables in *varlist* and  $N_n$  is the number in *newvars*. stack creates the new variable \_stack identifying the groups.

# <span id="page-0-3"></span>**Options**

 $\overline{a}$ 

[ Main ] Main  $\overline{\phantom{a}}$ 

- into(*[newvars](http://www.stata.com/manuals13/u11.pdf#u11.3Namingconventions)*) identifies the names of the new variables to be created. into() may be specified using variable ranges (for example,  $into(v1-v3)$ ). Either  $into()$  or  $group()$ , but not both, must be specified.
- group(*#*) specifies the number of groups of variables in *[varlist](http://www.stata.com/manuals13/u11.pdf#u11.4varlists)* to be stacked. The created variables will be named according to the first group in *varlist*. Either group() or into(), but not both, must be specified.
- clear indicates that it is okay to clear the dataset in memory. If you do not specify this option, you will be asked to confirm your intentions.
- wide includes any of the original variables in *[varlist](http://www.stata.com/manuals13/u11.pdf#u11.4varlists)* that are not specified in *[newvars](http://www.stata.com/manuals13/u11.pdf#u11.3Namingconventions)* in the resulting data.

## <span id="page-1-0"></span>**Remarks and examples [stata.com](http://stata.com)**

◁

#### $\triangleright$  Example 1: Illustrating the concept

This command is best understood by examples. We begin with artificial but informative examples and end with useful examples.

```
. use http://www.stata-press.com/data/r13/stackxmpl
```
. list

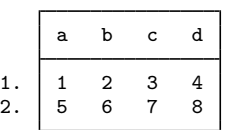

- . stack a b c d, into(e f) clear
- . list

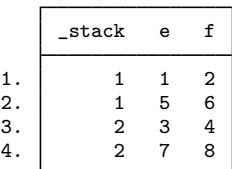

We formed the new variable e by stacking a and c, and we formed the new variable f by stacking b and d.  $\exists$  stack is automatically created and set equal to 1 for the first (a, b) group and equal to 2 for the second  $(c, d)$  group. (When  $\_stack==1$ , the new data e and f contain the values from a and b. When  $\_stack==2$ , e and f contain values from c and d.)

There are two groups because we specified four variables in the *varlist* and two variables in the into list, and  $4/2 = 2$ . If there were six variables in the *varlist*, there would be  $6/2 = 3$  groups. If there were also three variables in the into list, there would be  $6/3 = 2$  groups. Specifying six variables in the *varlist* and four variables in the into list would result in an error because 6/4 is not an integer.

#### Example 2: Stacking a variable multiple times

Variables may be repeated in the *varlist*, and the *varlist* need not contain all the variables:

. use http://www.stata-press.com/data/r13/stackxmpl, clear

. list

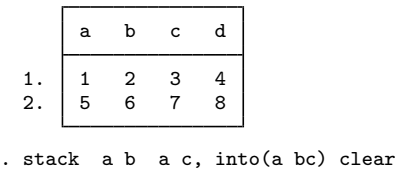

. list

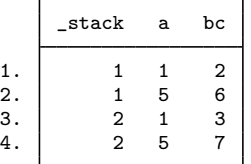

a was stacked on a and called a, whereas b was stacked on c and called bc.

If we had wanted the resulting variables to be called simply a and b, we could have used

. stack a b a c, group(2) clear

which is equivalent to

. stack a b a c, into(a b) clear

#### $\triangleright$  Example 3: Keeping the original variables

In this artificial but informative example, the wide option includes the variables in the original dataset that were specified in *varlist* in the output dataset:

. use http://www.stata-press.com/data/r13/stackxmpl, clear

. list

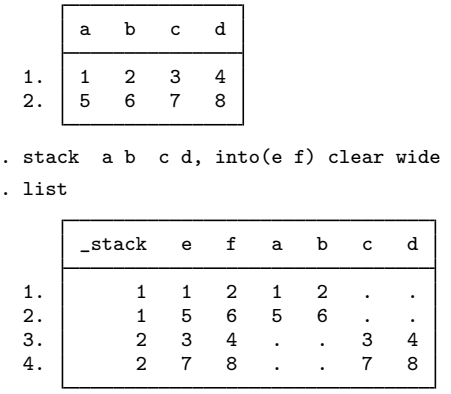

In addition to the stacked e and f variables, the original a, b, c, and d variables are included. They are set to missing where their values are not appropriate. ◁

#### $\triangleright$  Example 4: Using wide with repeated variables

This is the last artificial example. When you specify the wide option and repeat the same variable name in both the *varlist* and the into list, the variable will contain the stacked values:

◁

. use http://www.stata-press.com/data/r13/stackxmpl, clear

. list

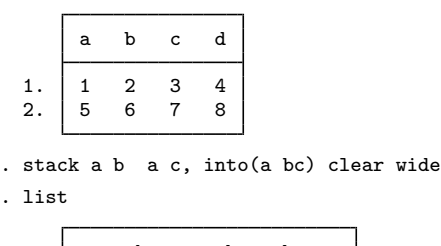

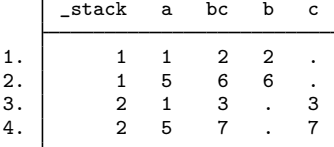

#### Example 5: Using stack to make graphs

We want one graph of y against  $x1$  and y against  $x2$ . We might be tempted to type scatter y  $x1$  x2, but that would graph y against x2 and x1 against x2. One solution is to type

```
. save mydata
```

```
. stack y x1 y x2, into(yy x12) clear
```

```
. generate y1 = yy if _stack==1
```
- . generate  $y2 = yy$  if  $\:$ stack==2
- . scatter y1 y2 x12
- . use mydata, clear

The names yy and  $x12$  are supposed to suggest the contents of the variables. yy contains  $(y,y)$ , and  $x12$ contains  $(x1, x2)$ . We then make y1 defined at the x1 points but missing at the x2 points—graphing y1 against x12 is the same as graphing y against x1 in the original dataset. Similarly, y2 is defined at the x2 points but missing at  $x1$ —graphing y2 against x12 is the same as graphing y against x2 in the original dataset. Therefore, scatter  $v1 v2 x12$  produces the desired graph. ◁

#### $\triangleright$  Example 6: Plotting cumulative distributions

We wish to graph  $y1$  against  $x1$  and  $y2$  against  $x2$  on the same graph. The logic is the same as above, but let's go through it. Perhaps we have constructed two cumulative distributions by using cumul (see [R] [cumul](http://www.stata.com/manuals13/rcumul.pdf#rcumul)):

```
. use http://www.stata-press.com/data/r13/citytemp
(City Temperature Data)
. cumul tempjan, gen(cjan)
. cumul tempjuly, gen(cjuly)
```
We want to graph both cumulatives in the same graph; that is, we want to graph cjan against tempjan and cjuly against tempjuly. Remember that we could graph the tempjan cumulative by typing

```
. scatter cjan tempjan, c(l) m(o) sort
 (output omitted )
```
◁

We can graph the tempjuly cumulative similarly. To obtain both on the same graph, we must stack the data:

```
. stack cjuly tempjuly cjan tempjan, into(c temp) clear
. generate cjan = c if _sstack==1
(958 missing values generated)
. generate cjuly = c if _stack==2
(958 missing values generated)
. scatter cjan cjuly temp, c(1\ 1) m(o o) sort
 (output omitted )
```
Alternatively, if we specify the wide option, we do not have to regenerate cjan and cjuly because they will be created automatically:

```
. use http://www.stata-press.com/data/r13/citytemp, clear
(City Temperature Data)
. cumul tempjan, gen(cjan)
. cumul tempjuly, gen(cjuly)
. stack cjuly tempjuly cjan tempjan, into(c temp) clear wide
. scatter cjan cjuly temp, c(l l) m(o o) sort
 (output omitted )
```
 $\triangleleft$ 

### □ Technical note

There is a third way, not using the wide option, that is exceedingly tricky but is sometimes useful:

```
. use http://www.stata-press.com/data/r13/citytemp, clear
(City Temperature Data)
. cumul tempjan, gen(cjan)
. cumul tempjuly, gen(cjuly)
. stack cjuly tempjuly cjan tempjan, into(c temp) clear
. sort _stack temp
. scatter c temp, c(L) m(o)
 (output omitted )
```
Note the use of connect's capital L rather than lowercase 1 option. c(L) connects points only from left to right; because the data are sorted by  $\pm$  stack temp, temp increases within the first group (cjuly vs. tempjuly) and then starts again for the second (cjan vs. tempjan); see [G-4] *[connectstyle](http://www.stata.com/manuals13/g-4connectstyle.pdf#g-4connectstyle)*.

 $\Box$ 

## <span id="page-4-0"></span>**Reference**

<span id="page-4-1"></span>Baum, C. F. 2009. [An Introduction to Stata Programming](http://www.stata-press.com/books/isp.html). College Station, TX: Stata Press.

## **Also see**

- [D] [contract](http://www.stata.com/manuals13/dcontract.pdf#dcontract) Make dataset of frequencies and percentages
- [D] [reshape](http://www.stata.com/manuals13/dreshape.pdf#dreshape) Convert data from wide to long form and vice versa
- [D] [xpose](http://www.stata.com/manuals13/dxpose.pdf#dxpose) Interchange observations and variables